## The Aladin ALMA footprint

Bernd Vollmer & Thomas Boch CDS, Observatoire de Strasbourg 13.07.2012

## Select your favorite object in the Aladin Server selector

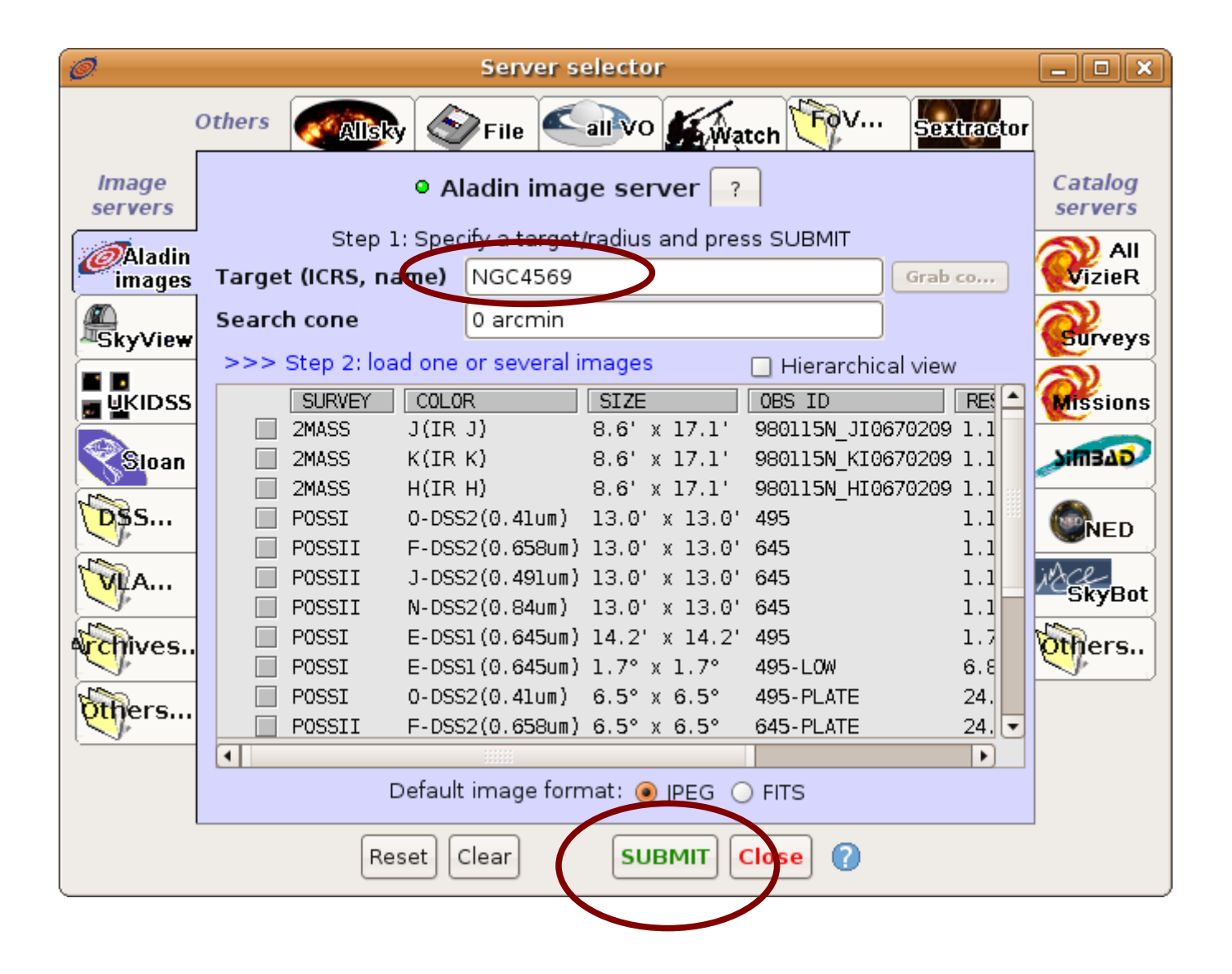

## Load the field of view (FoV)

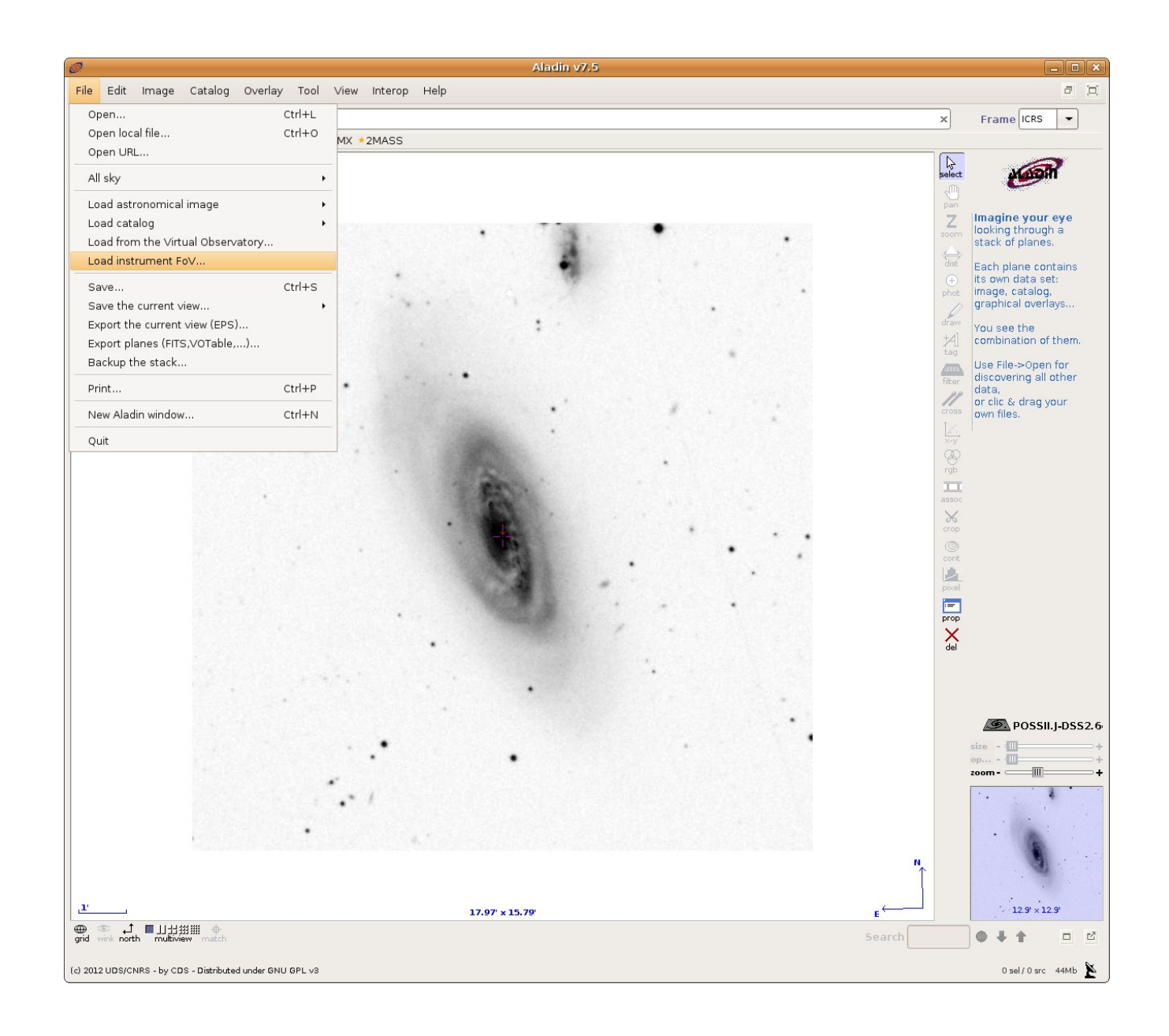

Select the ALMA field of view and submit You can chose the ALMA band and the size of the **mosaic** you want to observe Chose your ALMA band and the size of the **mosaic**

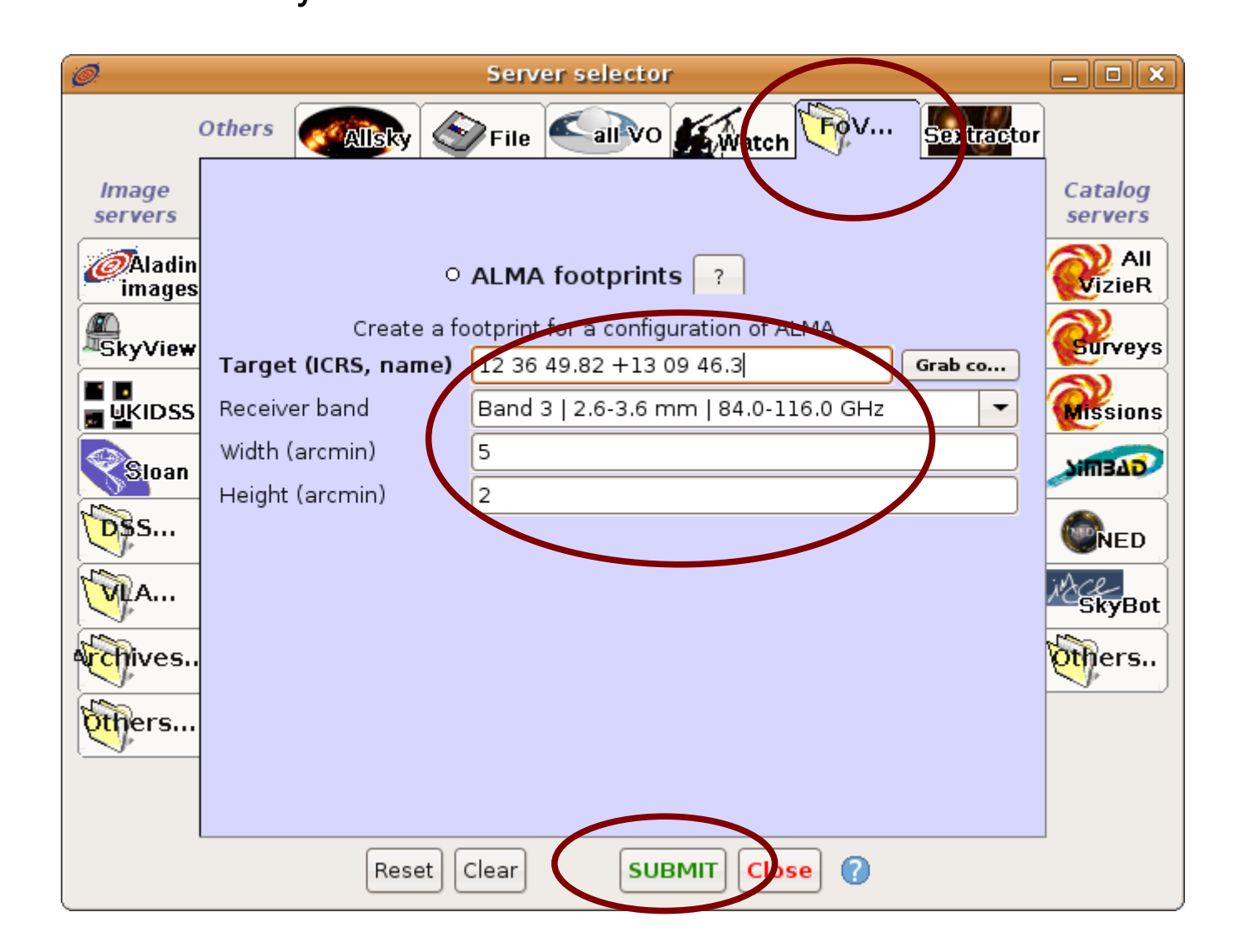

## You can shift or rotate the ALMA mosaic

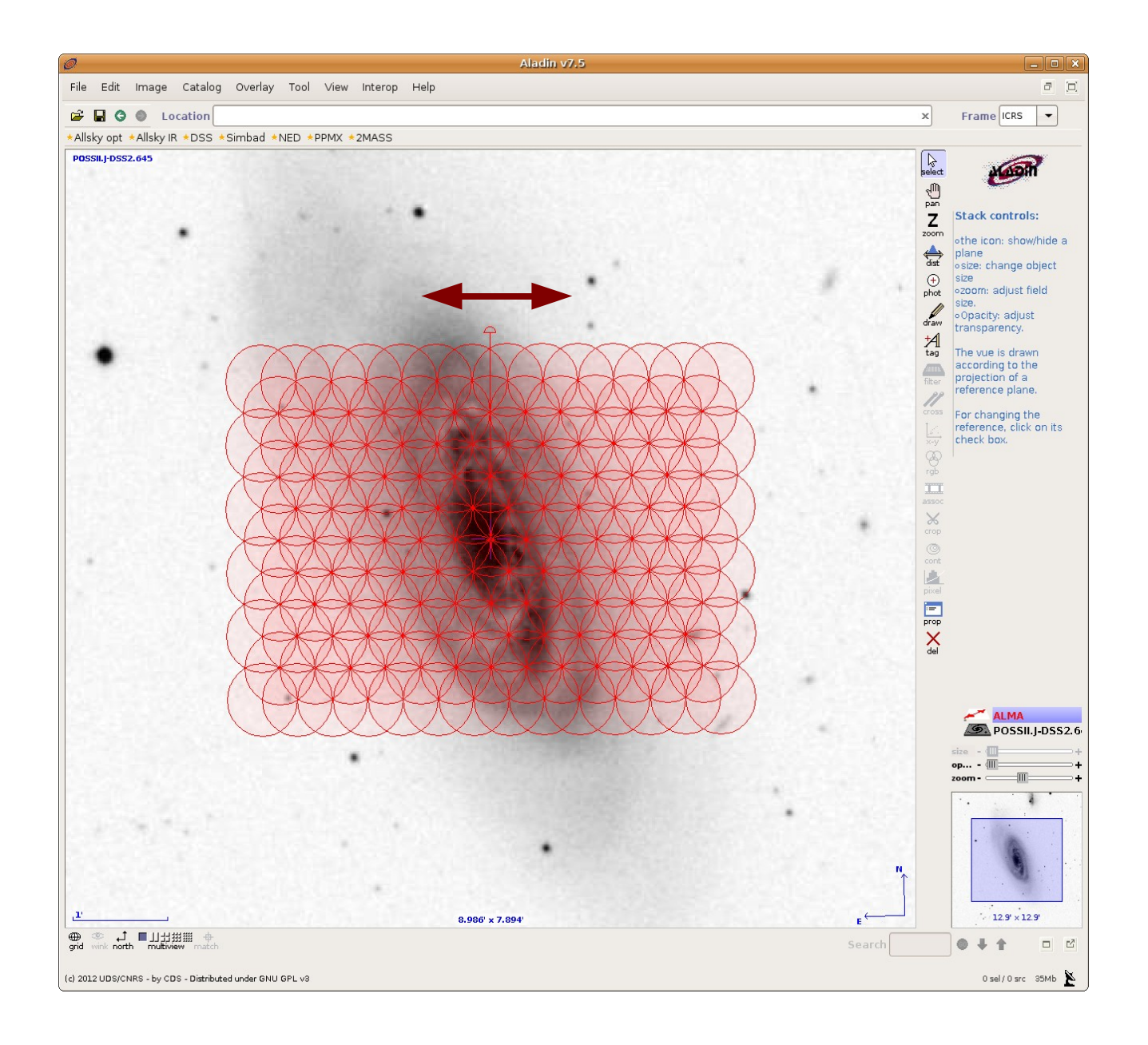

Select the Aladin image plane with the ALMA footprint by clicking on the plane; then click on properties

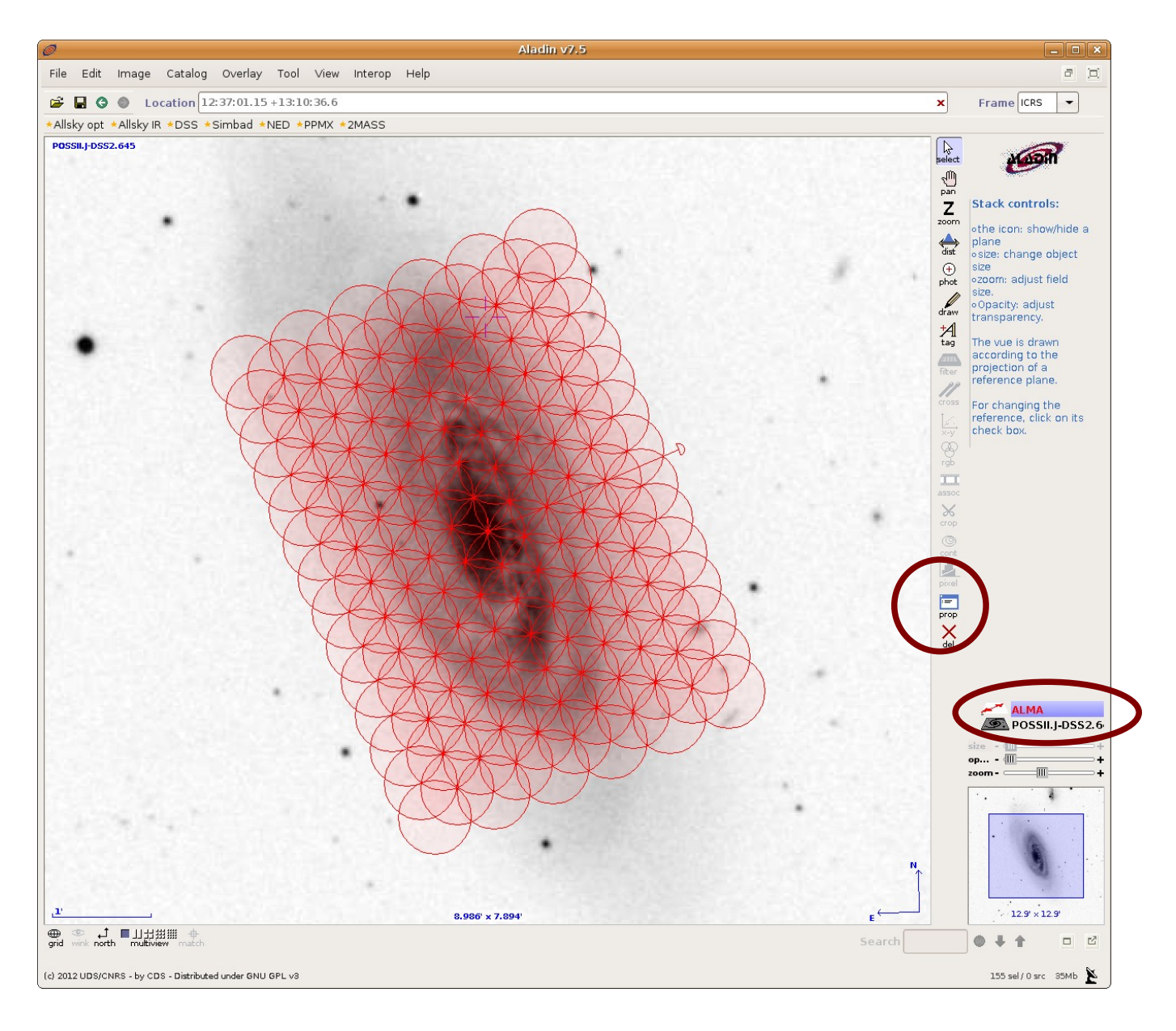

You can chose the color, rotation angle, and opacity of the ALMA footprint Click on 'Export pointing centers' to get the coordinates of the pointings

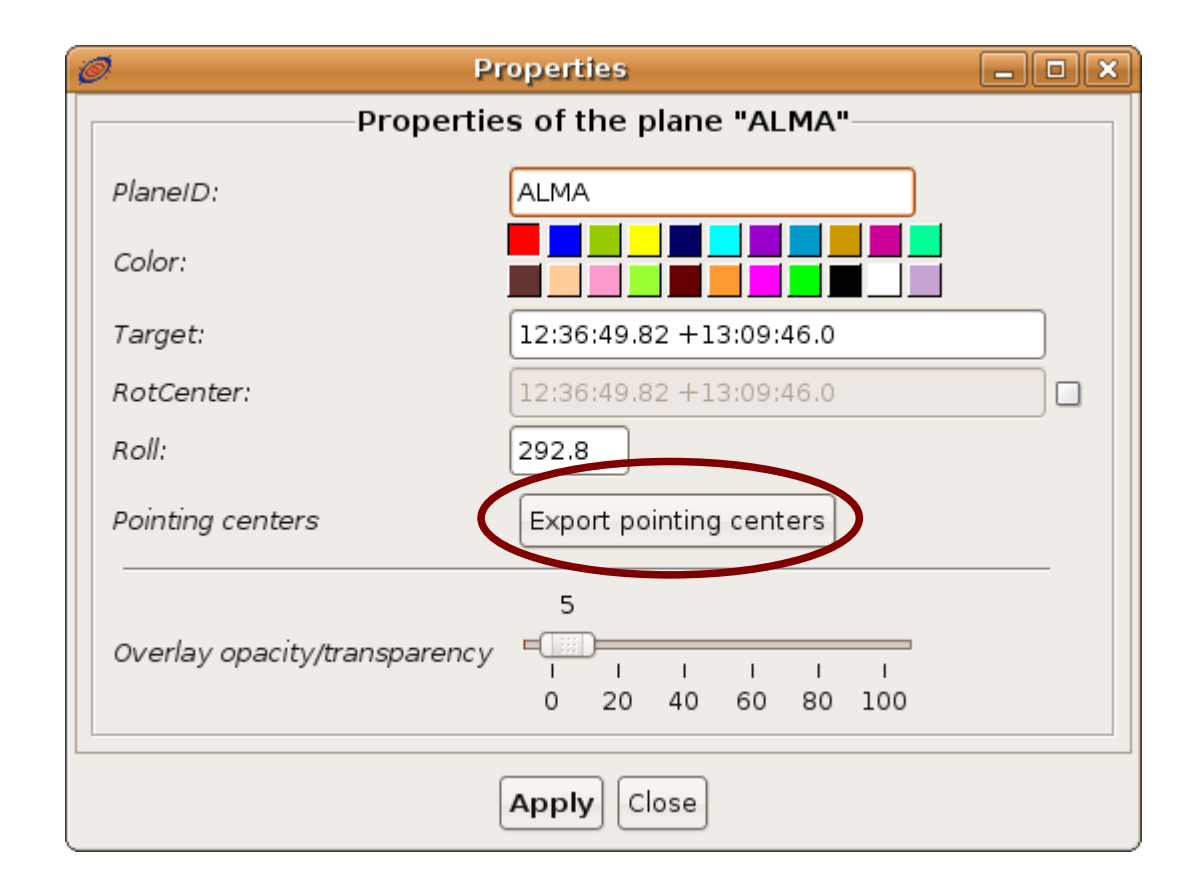

A new plane containing the pointing positions appears Click on this plane to make it active

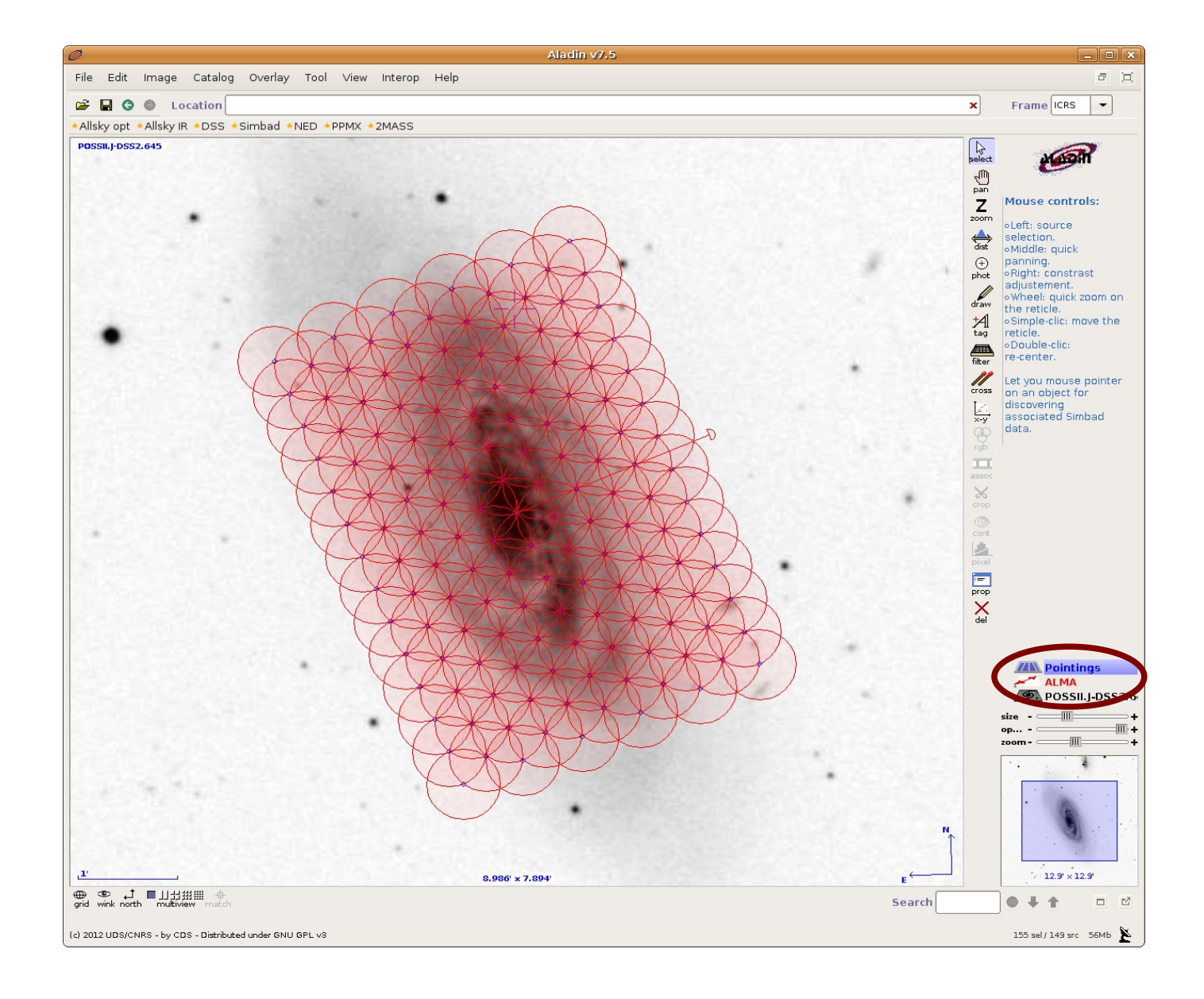

Grab the positions with the cursor on the image to make them visible in the lower part of the Aladin window

The easiest way to get the coordinates is a copy and paste Alternatively, you can have the positions in a separate window

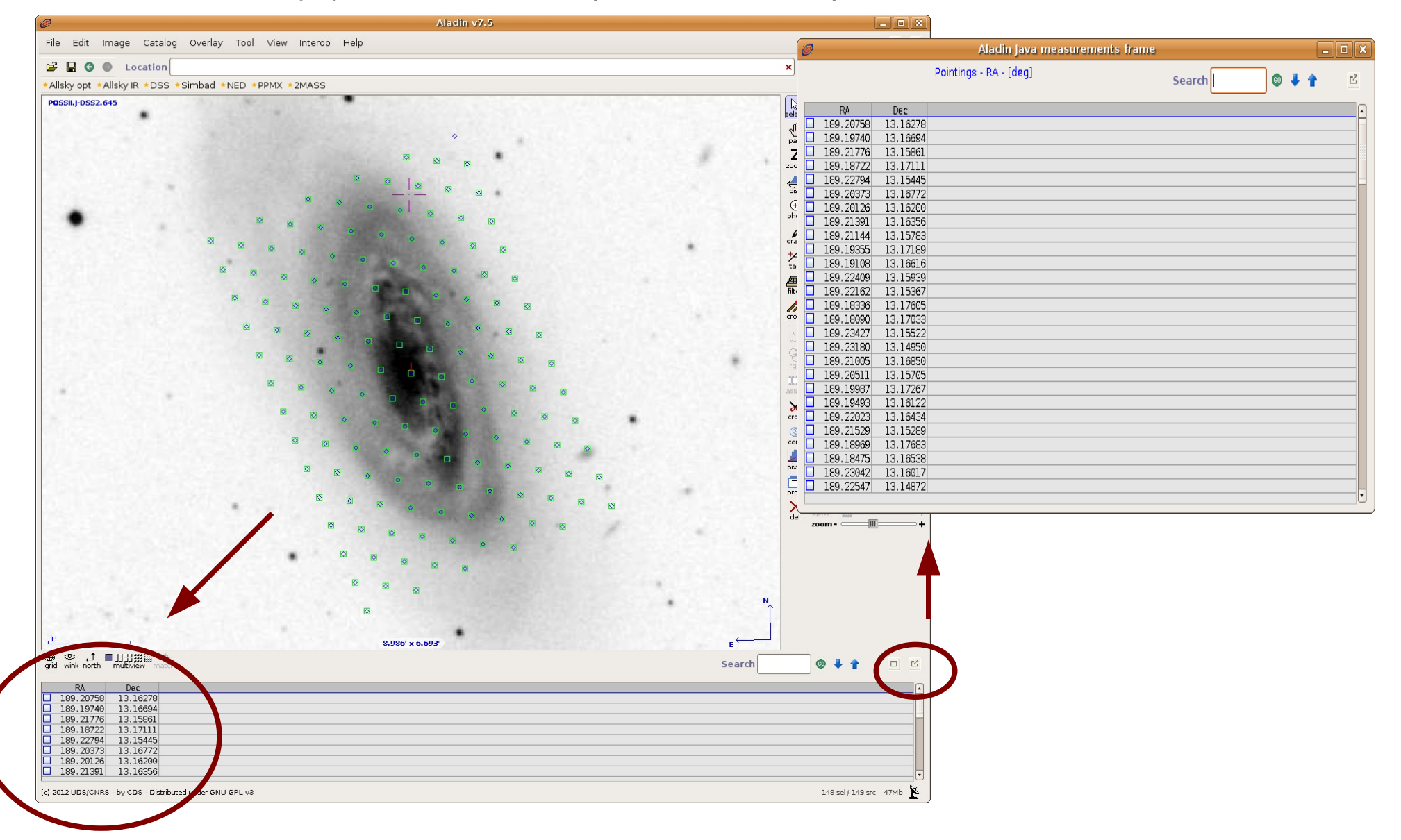